# **Online - Adding another Unit.**

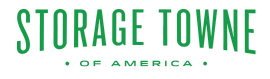

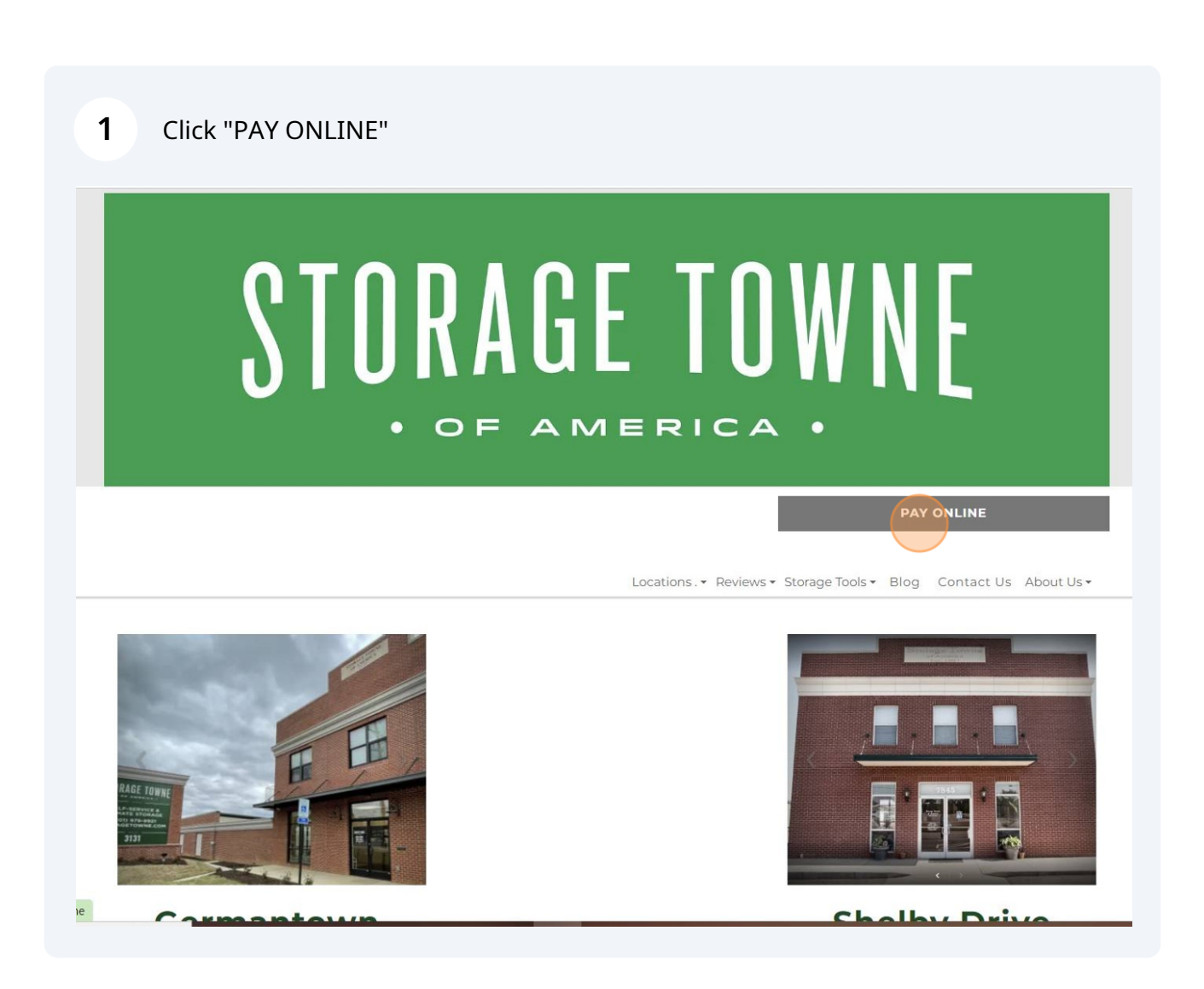

Click "Pay" for the location which you are currently storing.

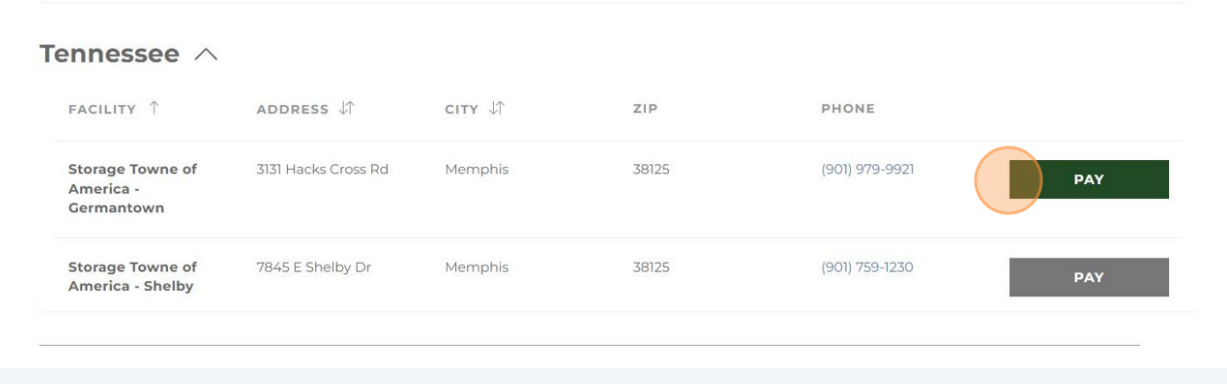

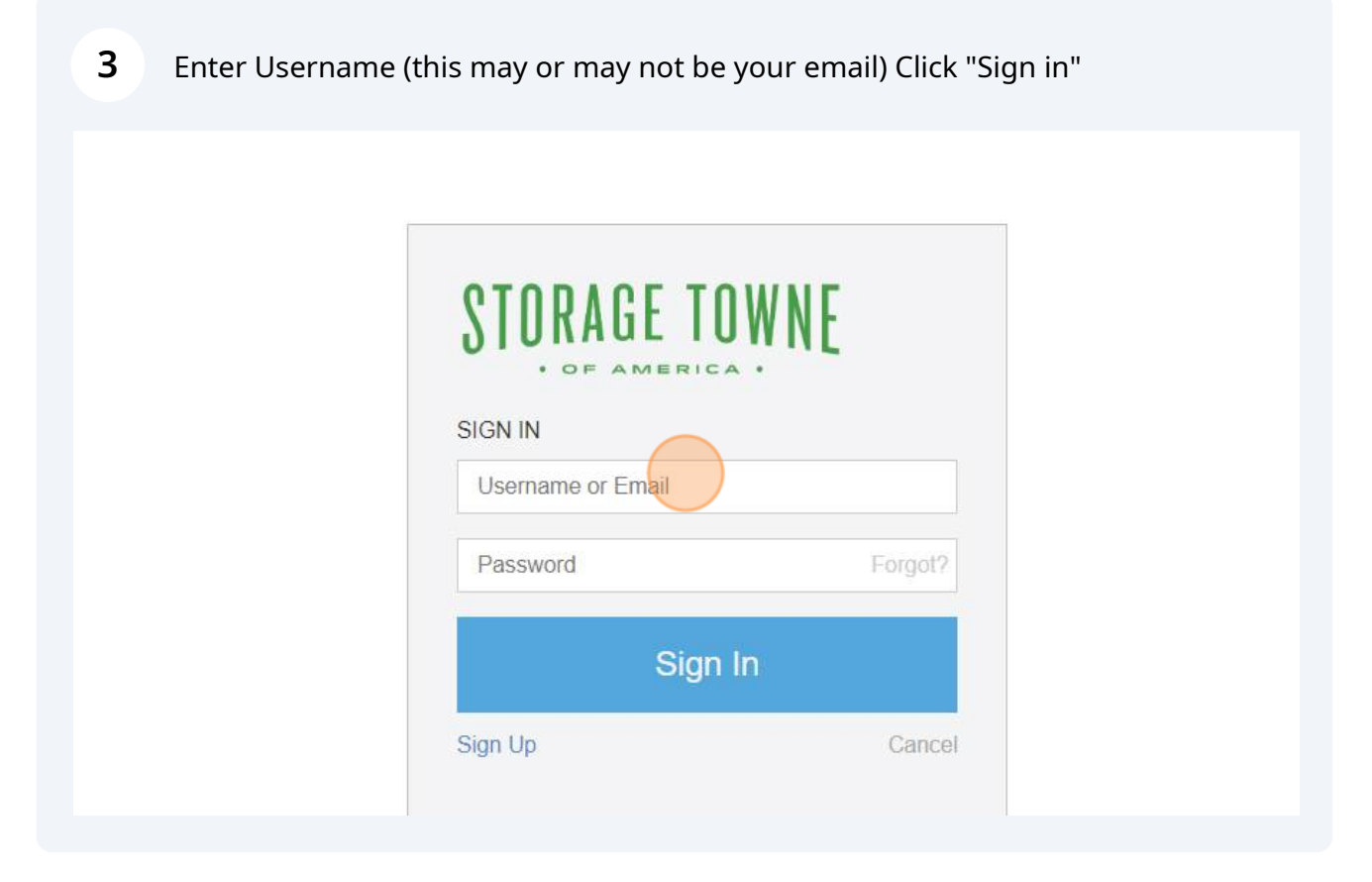

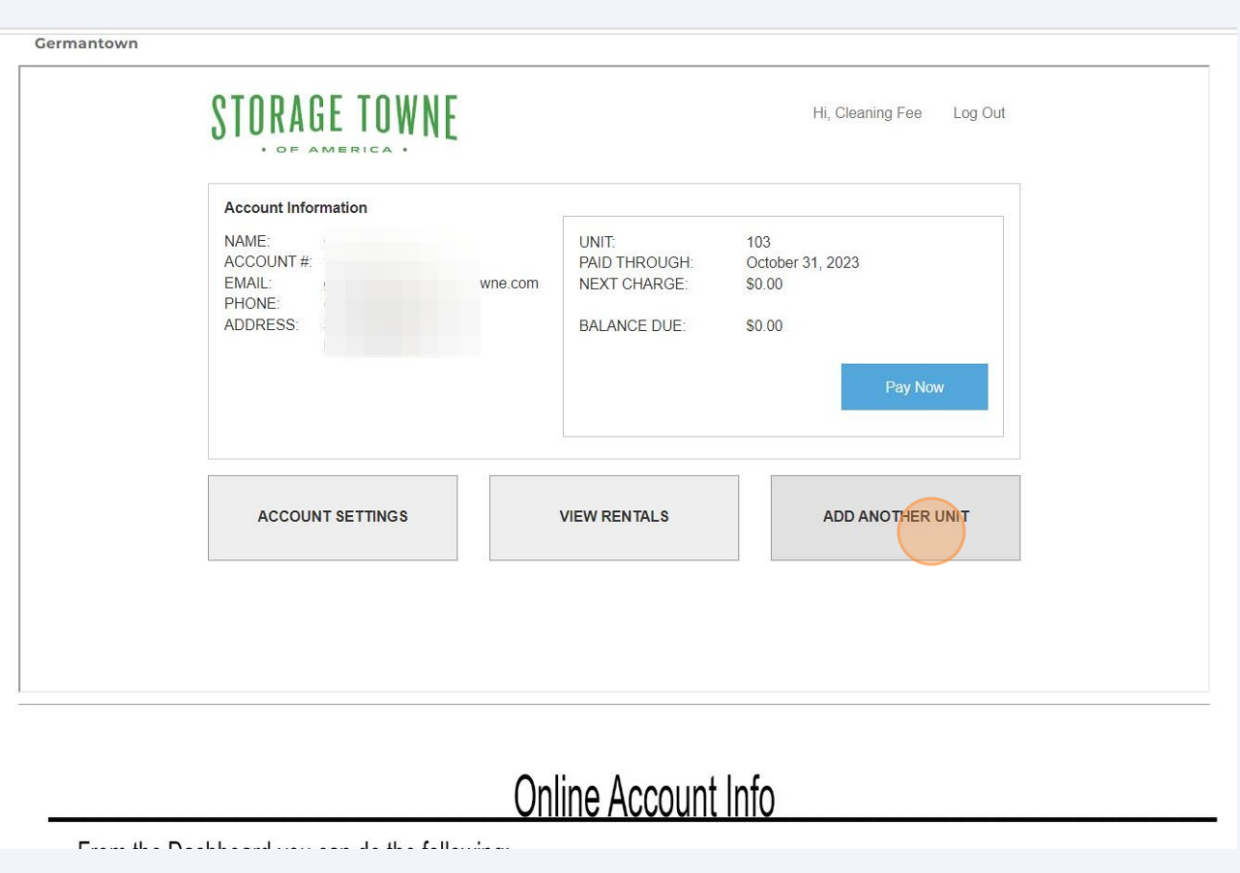

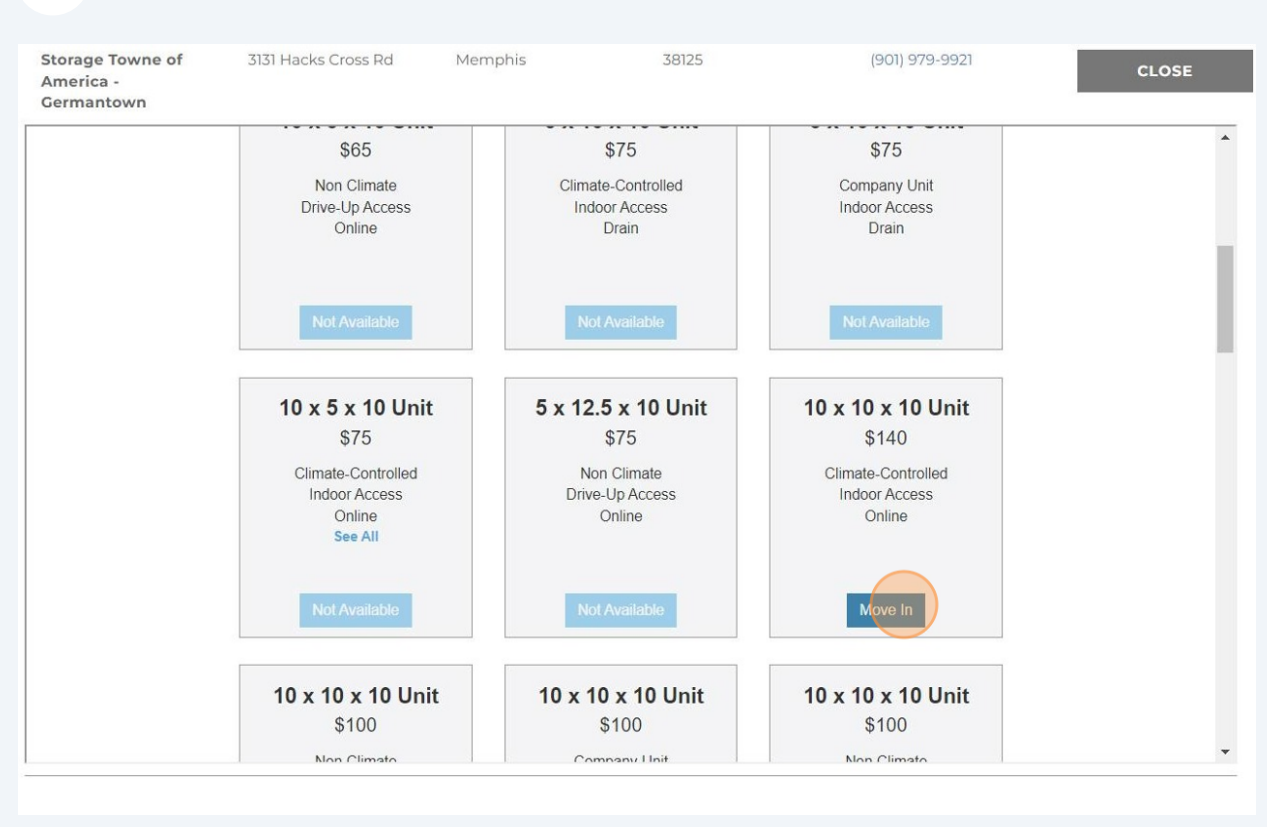

#### Select the available size you are needing and Click "Move In"

**6** Green Arrow - Verify the Size and Unit #

Orange Arrow - shows Monthly Rent

Blue Arrow - Add Protection Plan Coverage

Red Arrow - Amount Due Today

Click "Next"

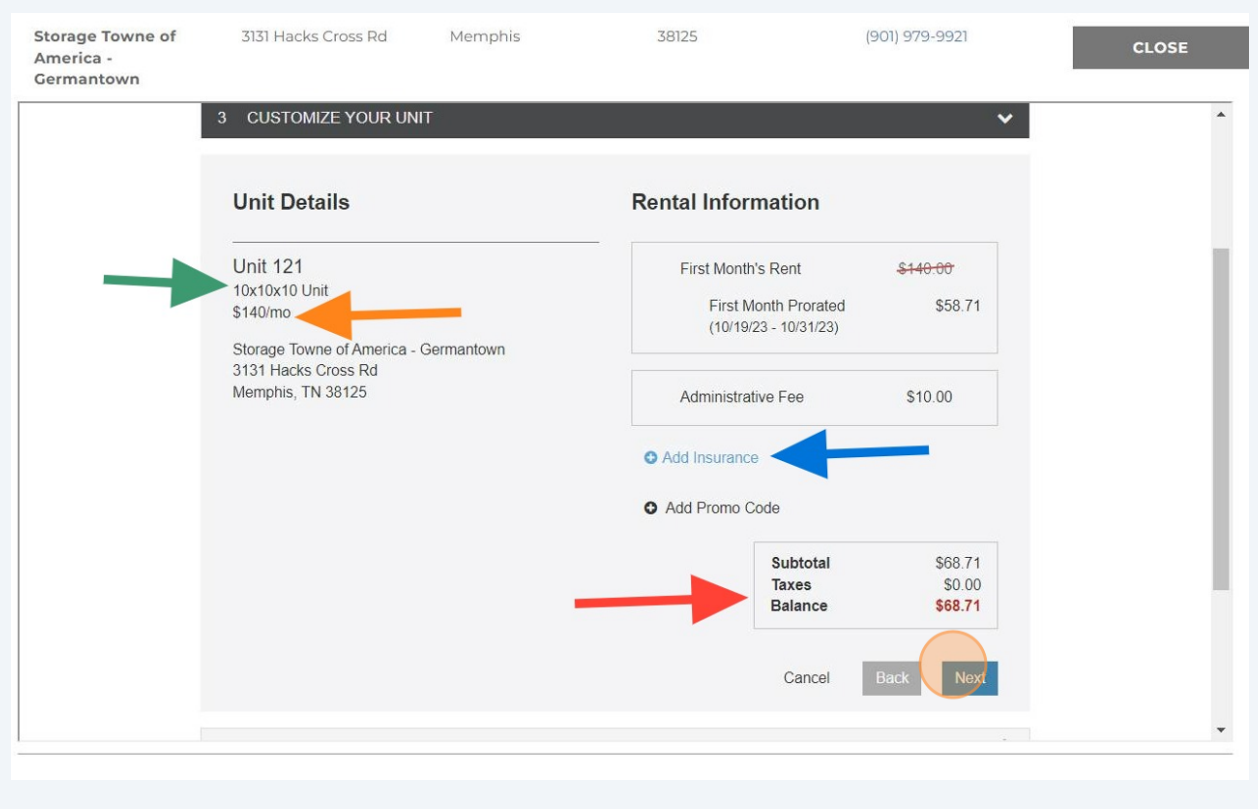

#### Enter Address, Click "Next"

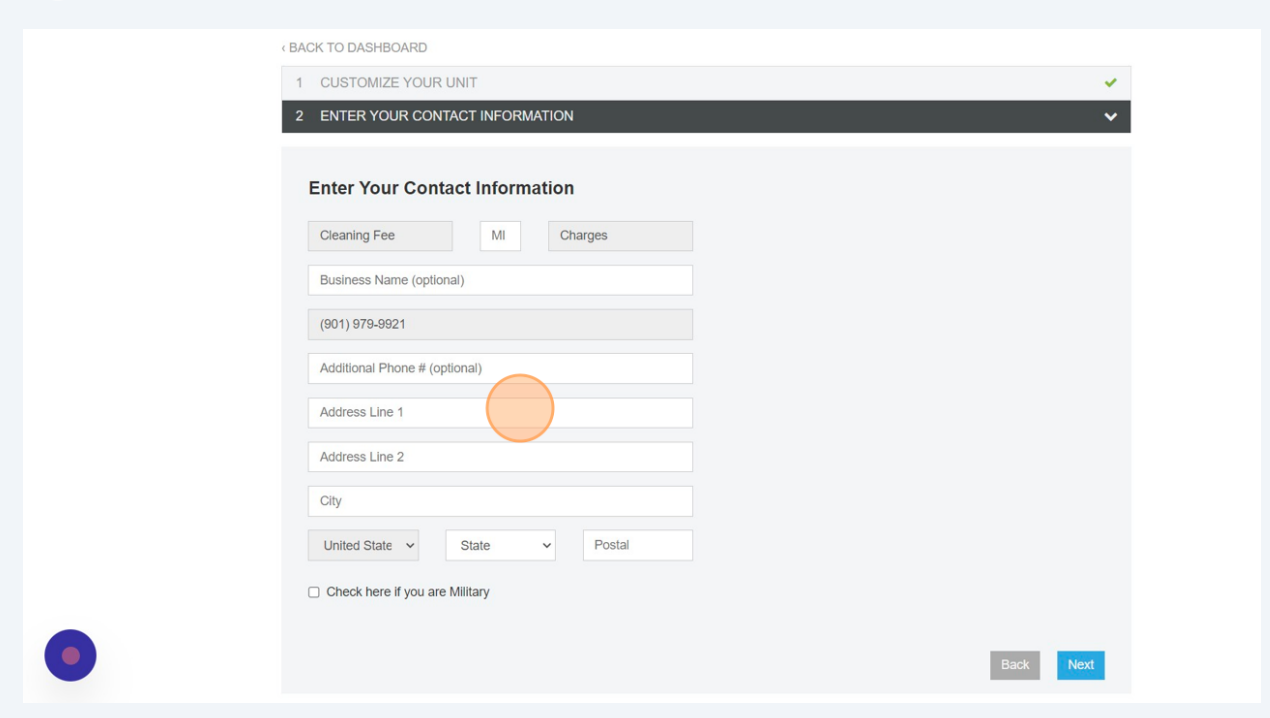

#### Update any Additional Information Need, Click "Next"

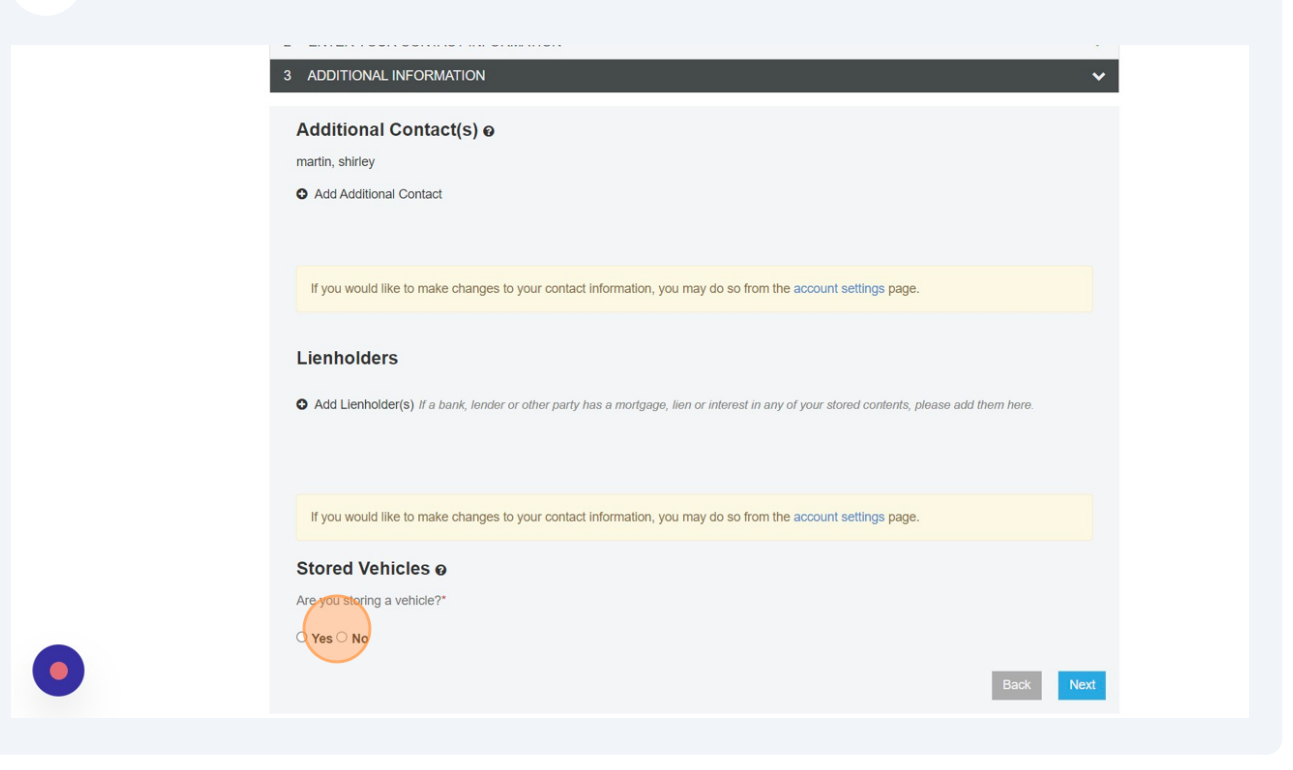

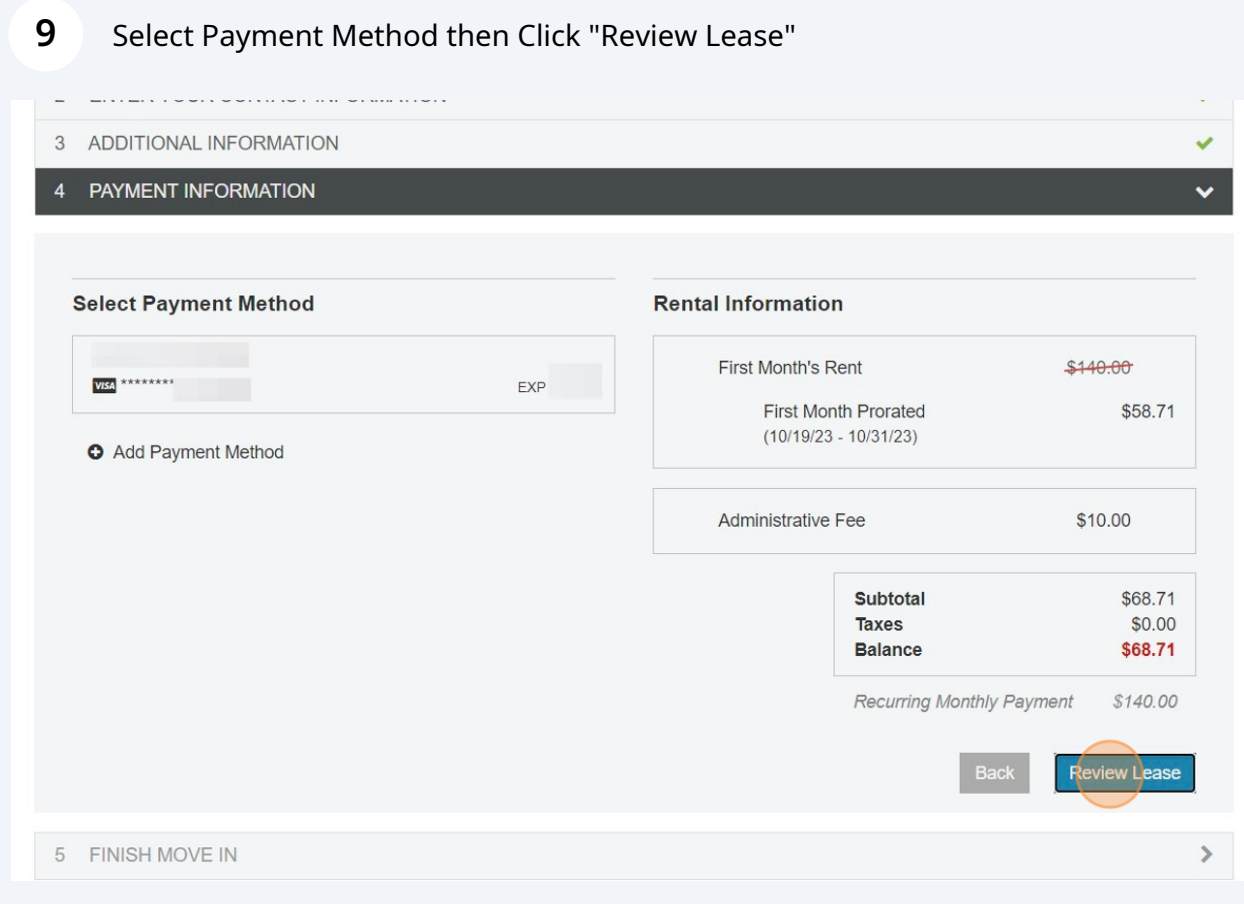

### Click "Get started"

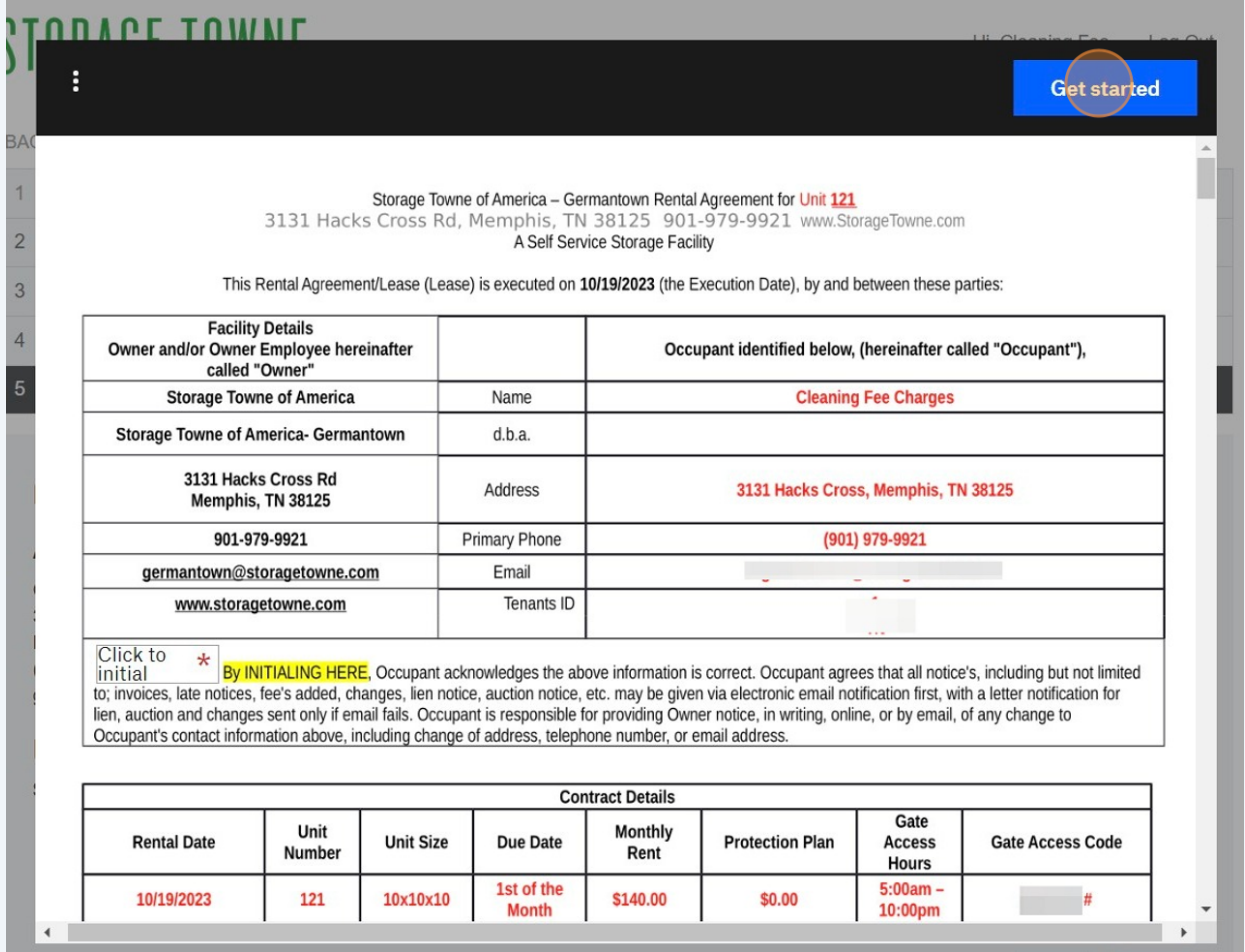

### Click "Click to initial"

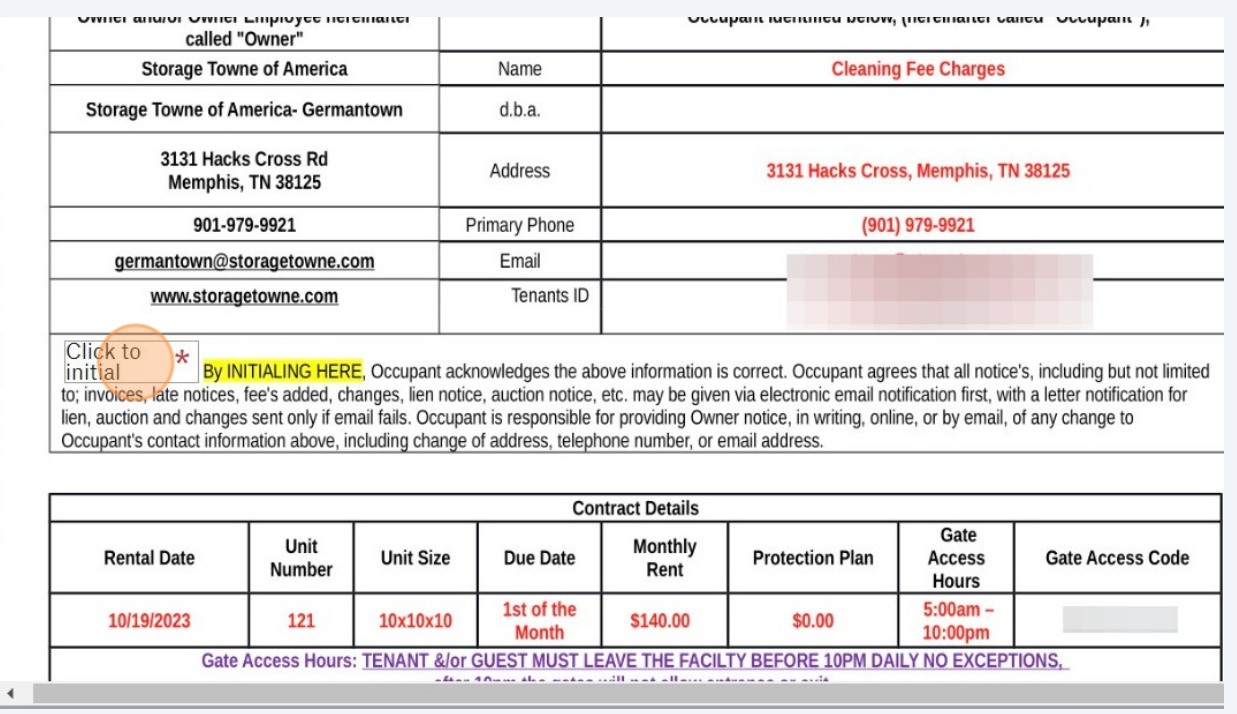

#### **12** Sign Initials then Click "Insert"

you can click Insert Everywhere, but please remember for every spot that is Initialed you are agreeing to the terms and rules in this lease agreement.

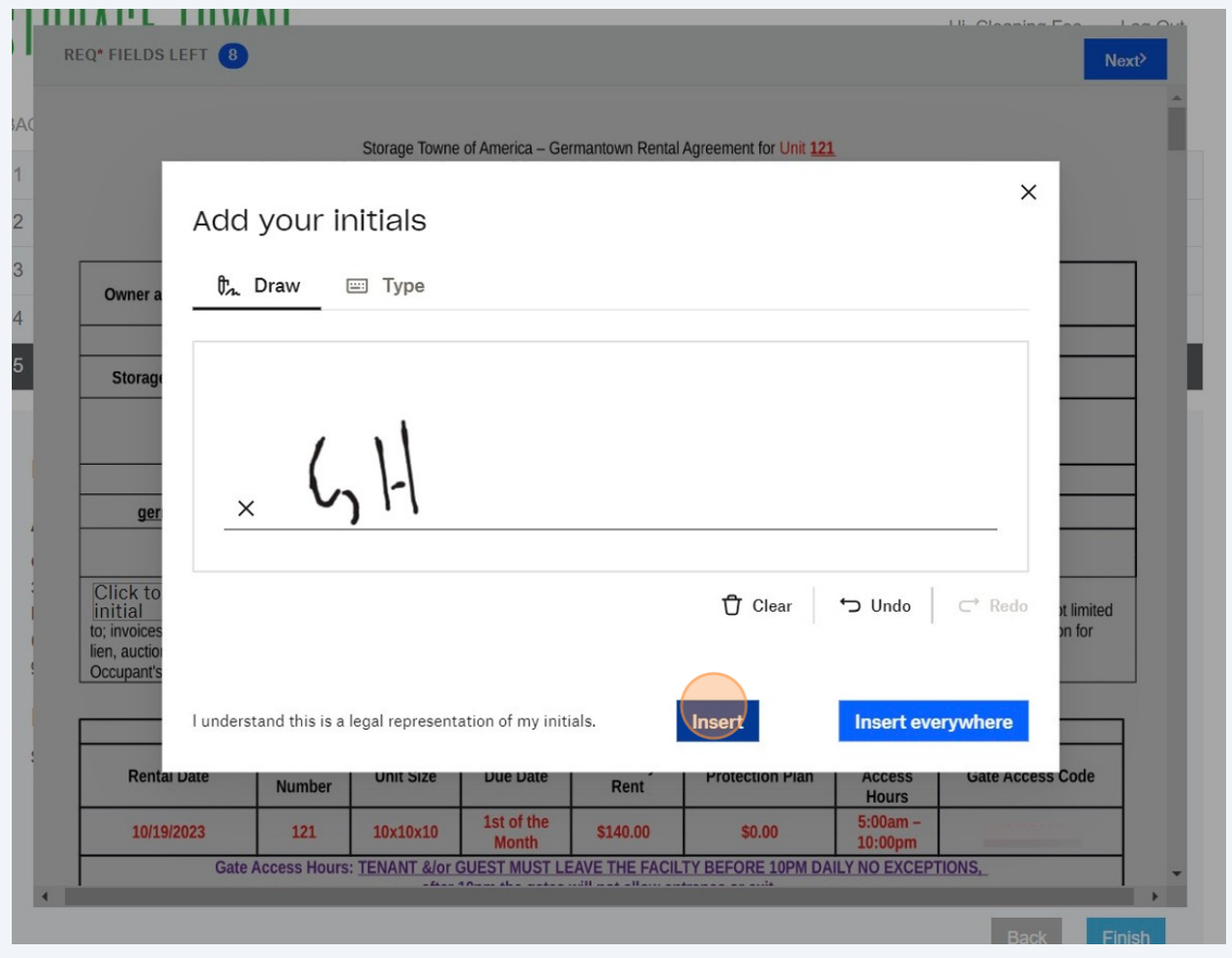

# Verify your Contract Details, Click Initial, repeat for each section till you reach the end of the lease.

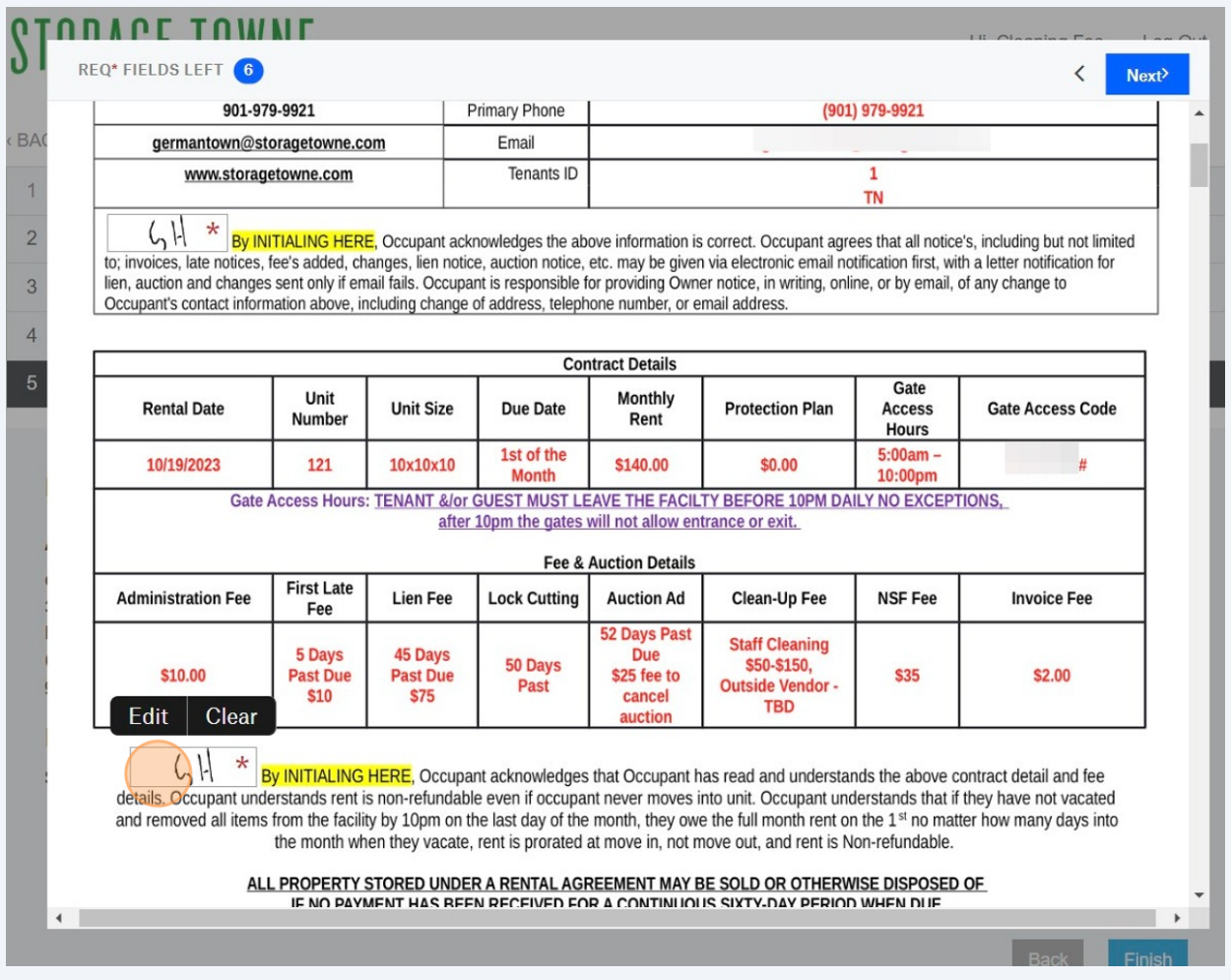

**14** Click "Click to sign" and sign your name ONLY after reading and agreeing to the terms and rules in the lease. If you have any questions please do not rent before talking with a staff member.

Online rents are subject to approval, we reserve the right to refuse service, rental, and/or access to the facility.

items or if renting a parking spot and venicle going to be removed for a period of time, please inform us so we will not consider the unit/spot vacated. If moved out for no lock securing empty unit you will be required to re-rent the unit.

MUST vacate by 10pm on the last day of the month, if items and/or lock are on unit on the 1 st FULL MONTH RENT IS DUE. We DO NOT PRORATE on move  $5)$ out. It is your responsibility to remove your unwanted items. If items are left you are responsible for cleaning charge and/or monthly rent.

Please make sure you understand what to put and not put into the unit, see our website blog https://www.storagetowne.com/blog/climate-vs-non-climate for  $6)$ helpful tips.

7) A Copy of this Agreement along with facility map and rules have been digitally sent to the email you verified on the first page of this agreement.

IN WITNESS WHEREOF, the parties have executed this Lease as of the date first above written.

Occupant hereby acknowledges by signing this agreement that Occupant has Read, Understood and Accepts all the terms and conditions in this Multi-Page Agreement.

**OCCUPANT:** 

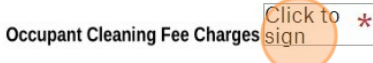

MANAGER: Storage Towne of America - Germantown

Storage Towne of America, G.P. d/b/a Storage Towne of America - Germantown

Rent is Non-Refundable. All sales are final. Tenant Portal: https://www.storagetowne.com/payonline Email Office: germantown@storagetowne.com Call Office: 901-979-9921 **Gate Access Hours** Office Hours: Monday - Friday 8am-5pm 5am-10pm Saturday 8am-2pm TENANT &/or GUEST MUST LEAVE THE FACILTY BEFORE 10PM DAILY NO EXCEPTIONS, at 10pm the gates will not allow entrance or exit. Closed Sundays and all major holidays. Hours subject to change without limited or no notice 3.29.23 Online Rentals are subject to approval. We reserve the right to refuse service, rental and/or access to the facility.

Oct 19, 2023 1:24 PM

#### **15** Click "Continue"

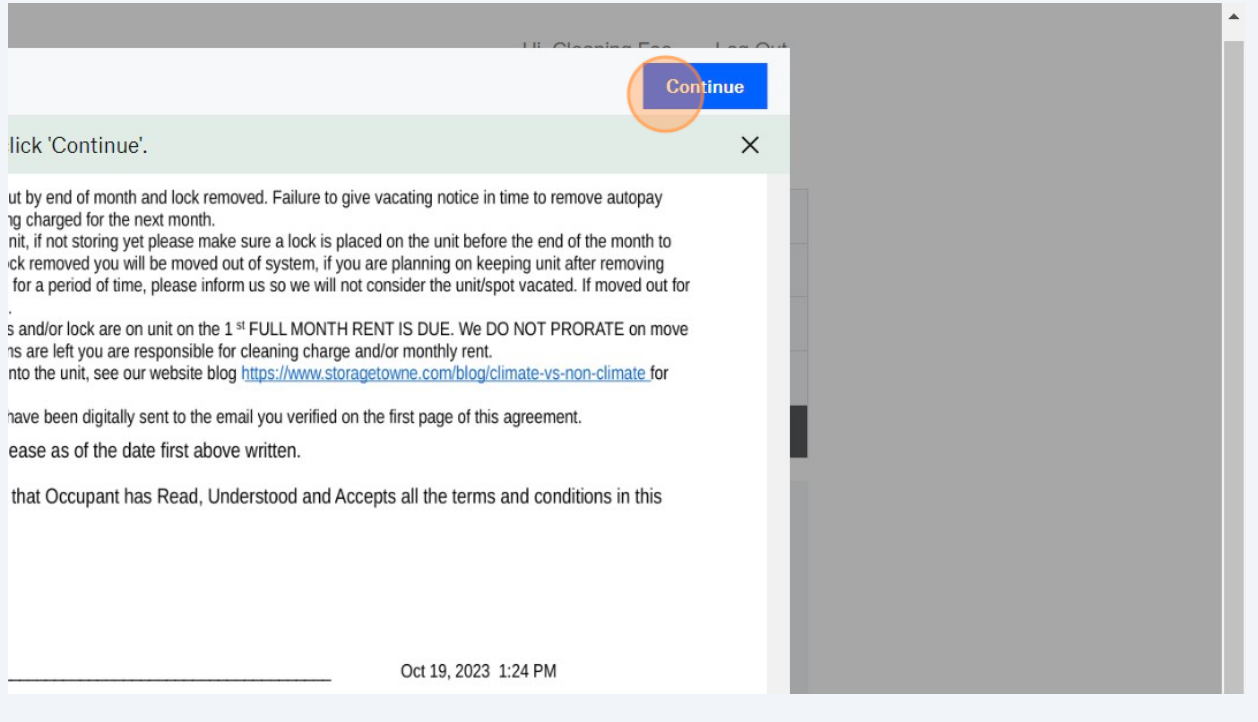

## Click "I agree"

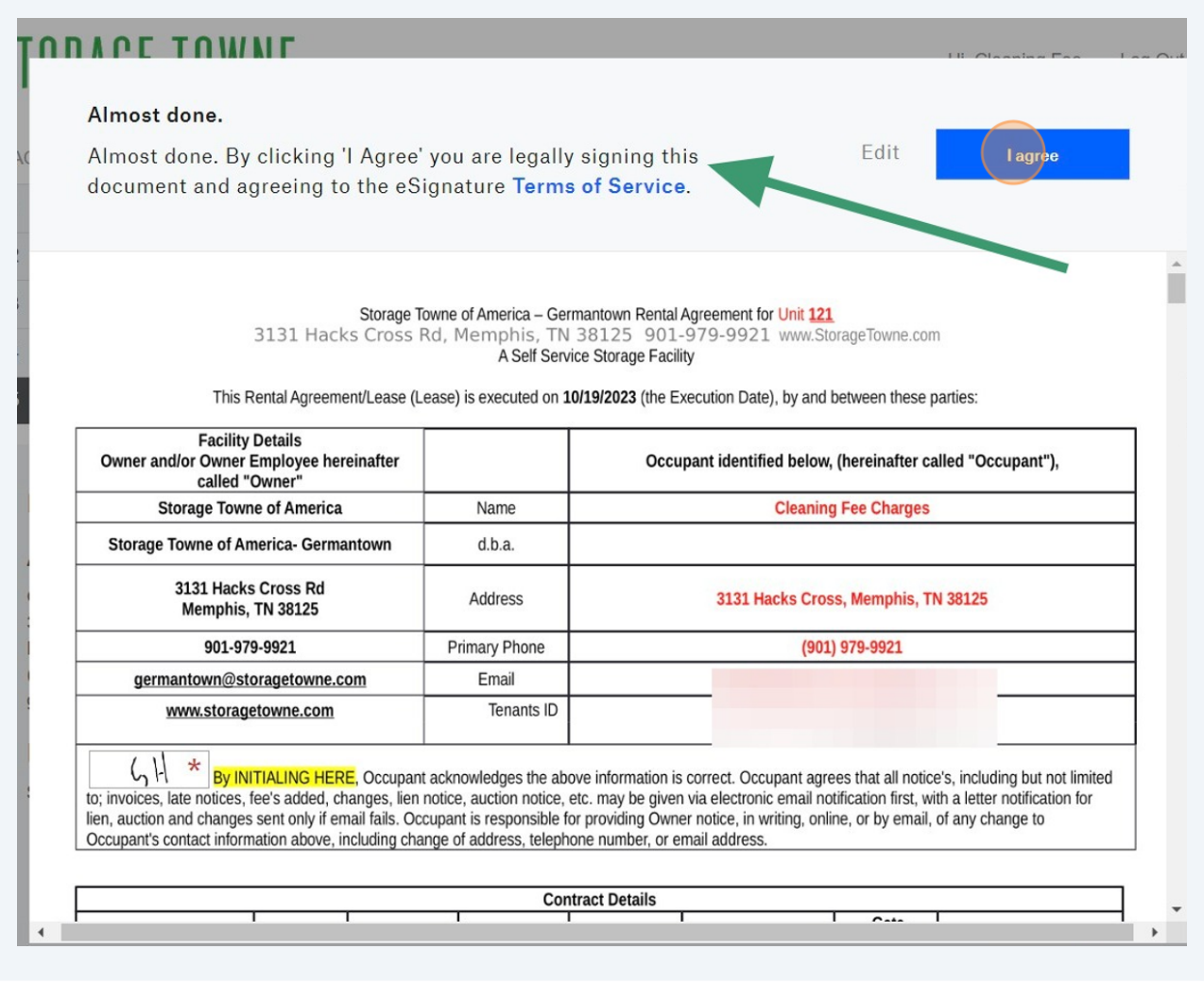

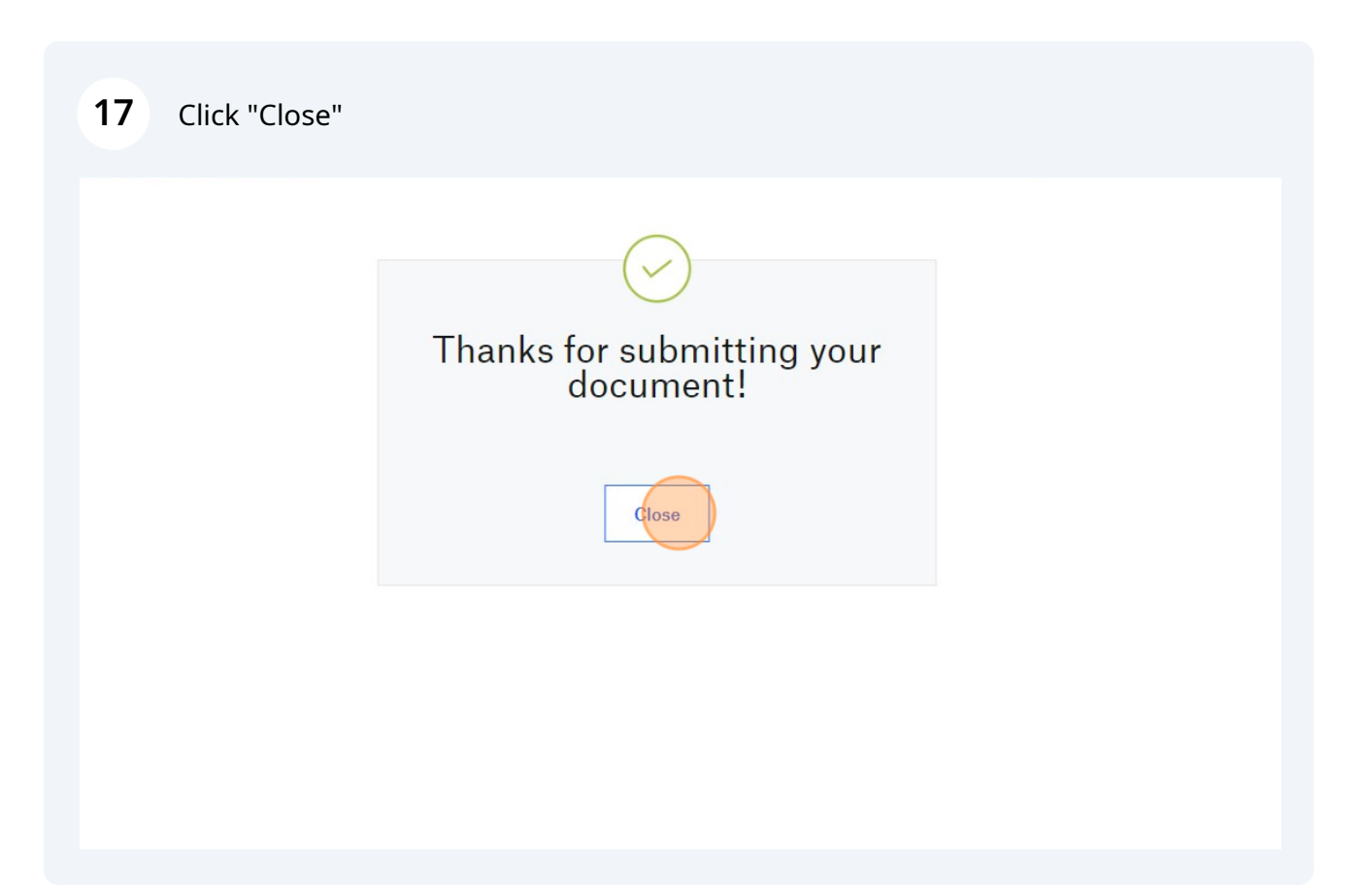

**18** See the balance due today then Click "Finish" to process the payment and finalize the online portion of the lease.

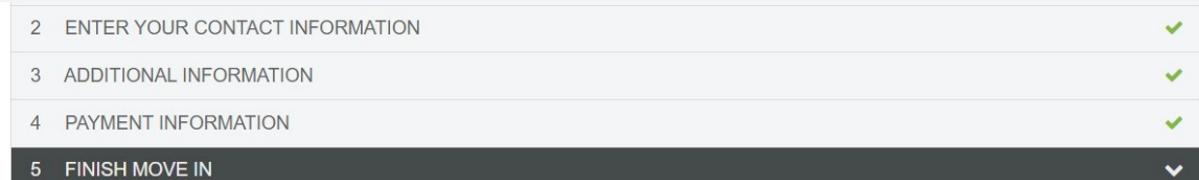

#### **Review your rental information Rental Information Account Information** First Month's Rent \$140.00 Cleaning Fee Charges First Month Prorated \$58.71 3131 Hacks Cross  $(10/19/23 - 10/31/23)$ Memphis, TN 38125  $(901) 979 - 9921$ germantown@storagtowne.com Administrative Fee \$10.00 **Billing Information** \$68.71 \$68.71 Subtotal **Taxes** \$0.00 Balance \$68.71 Recurring Monthly Payment \$140.00 Finish